# **T: Finger – informacje o użytkownikach.**

Zadanie1:

Sprawdź informacje dostępne w serwisie internetowym Wikipedii na temat usługi finger.

**Finger** to historyczny protokół komunikacyjny typu klient-serwer bazujący na protokole TCP, zdefiniowany w RFC 1288, powszechnie używany do lat 90. XX wieku. Został napisany przez Les Earnesta w 1971 roku. Zapewniał on połączenie z programem informacyjnym zainstalowanym na innym serwerze i przekazywał do systemu operacyjnego informacje, takie jak:

- − nazwę użytkownika,
- − jego imię i nazwisko,
- − czas podłączenia do systemu oraz czas nieaktywności klawiatury,
- − nazwę kartoteki głównej użytkownika ("home directory")
- − zawartość plików: .plan i .project,
- − numer telefonu biurowego (jeżeli był podany).

Finger został wycofany z powszechnego użytku, ponieważ znacznie zmniejszał bezpieczeństwo systemu. Ułatwiał m.in. włamanie się do systemu. Robił to, przekazując dane o nazwie użytkownika danego systemu, przez co można było przeprowadzić na nim atak słownikowy lub brute force.

# Zadanie2:

Zapoznaj się z dostępną w systemie pomocą na temat oprogramowania klienta finger (man finger).

Zadanie3:

Sprawdź zainstalowane oprogramowanie serwera finger na lokalnym komputerze (rpm -qa | grep finger lub w YaST). W razie konieczności przeprowadź instalację oprogramowania ze wskazanej przez nauczyciela lokalizacji.

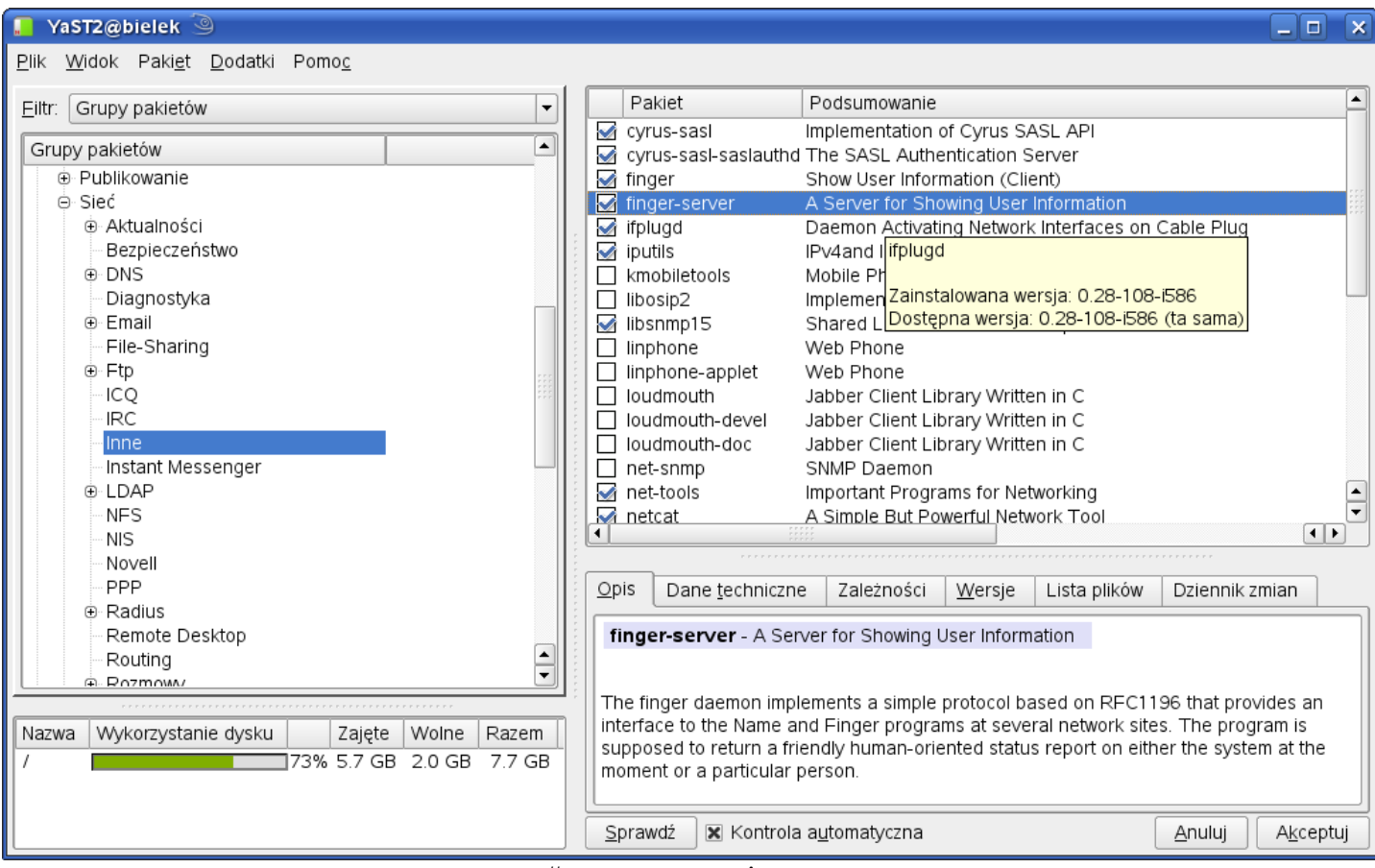

finger-server-1.3-78 #oprogramowanie serwera finger-1.3-78 #oprogramowanie klienta

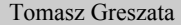

- Koszalin 2012 - http://greszata.pl

Źródło oprogramowania dla systemu Linux Open SUSE 11.2 znajdziesz pod adresem [http://download.opensuse.org/distribution/11.2/repo/oss/suse/i586/finger-server-1.3-144.2.i586.rpm.](http://download.opensuse.org/distribution/11.2/repo/oss/suse/i586/finger-server-1.3-144.2.i586.rpm)

Uruchomienie serwera finger następuje poprzez xinetd. Możemy tego dokonać w centrum sterowania YaST lub z wiersza poleceń modyfikując plik /etc/xinetd.d/finger

```
service finger
{
    socket type = stream
    protocol = \text{tcp}wait = nouser = nobodyserver = /usr/sbin/in.finderdserver args = -wdisable = yes}
```
Po uruchomieniu serwera sprawdź nasłuchiwane porty. Zwróć uwagę, czy włączone jest nasłuchiwanie na porcie TCP nr 79. Pamiętaj o zabezpieczeniach firewalla. Oto przykładowy wynik polecenia netstat -ant:

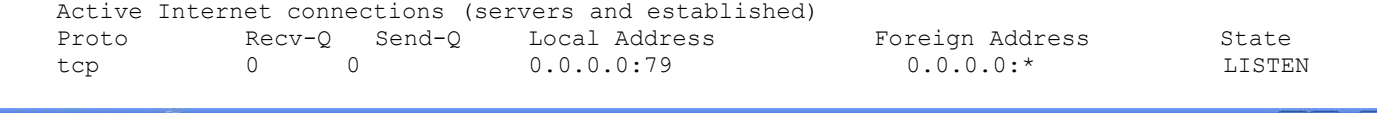

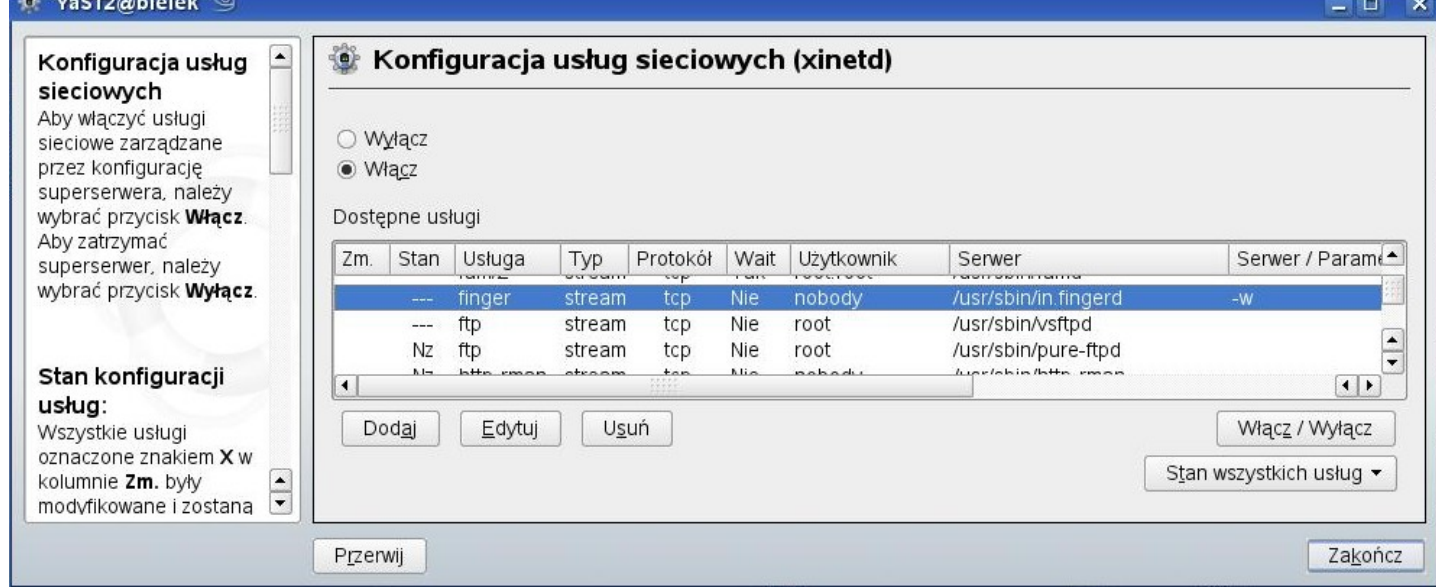

Zadanie4:

W konsoli tekstowej wykonaj następujące polecenia:

```
rpm -qa | grep finger
whereis finger
/etc/init.d/xinetd status
chkconfig
cat /etc/xinetd.d/finger
cat /etc/services | grep finger
netstat -ant
man finger
w
who
users
```
## Polecenia klienta finger

finger #informacje o zalogowanych użytkownikach na komputerze lokalnym finger username #informacje o lokalnym użytkowniku finger @finger\_serwer #informacje o zalogowanych użytkownikach na zdalnym serwerze finger username@finger serwer #informacje o konkretnym użytkowniku ze zdalnego serwera

```
Tomasz Greszata \frac{h_{\text{up}}}{g_{\text{up}}} http://greszata.pl
```
### Przykładowe wyniki poleceń kierowanych do serwera finger:

```
finger @hostname
      [hostname/127.0.0.1]
      Welcome to Linux version 2.6.31.12-0.2-default at hostname.domain.pl !
      14:24pm up 0:45, 4 users, load average: 0.03, 0.10, 0.09
      Login Name Tty Idle Login Time Where<br>
tomek tomek greszata *: 0 - Tue 13:39 conso
      tomek tomek greszata *:0 - Tue 13:39 console<br>tomek tomek greszata pts/2 44 Tue 13:39
                tomek tomek greszata pts/2 44 Tue 13:39 
      tomek tomek greszata *pts/3 - Tue 13:47<br>tomek tomek greszata *pts/4 2 Tue 14:20
      tomek tomek greszata etnek tomek greszata \frac{1}{2}<br>tomek tomek greszata \frac{1}{2}<br>tomek tomek greszata \frac{1}{2}finger tomek@hostname
      [hostname/127.0.0.1]
      Welcome to Linux version 2.6.31.12-0.2-default at hostname.domain.pl !
        14:26pm up 0:47, 4 users, load average: 0.00, 0.06, 0.08
      Login: tomek Mame: tomek greszata
      Directory: /home/tomek Shell: /bin/bash
      On since Tue Jun 1 13:39 (CEST) on :0 (messages off) from console
      On since Tue Jun 1 13:39 (CEST) on pts/2, idle 0:46
      On since Tue Jun 1 13:47 (CEST) on pts/3 (messages off)
      On since Tue Jun 1 14:20 (CEST) on pts/4, idle 0:04 (messages off)
      No Mail.
      No Plan.
```
Więcej informacji można znaleźć na stronie<http://www.digipedia.pl/man/finger.1.html>